Vol.9 No.01 January 1991

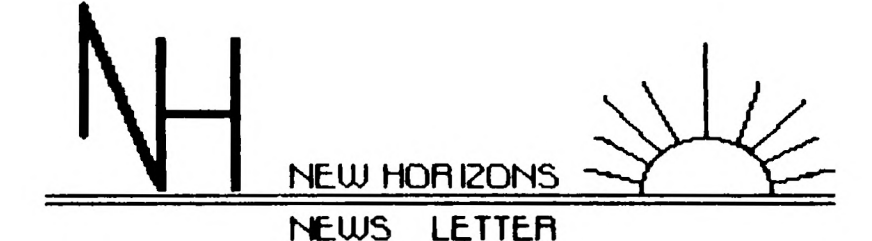

NORTHUEST ONID CONPUTER CLUB FUR THE TEXAS INSTRUMENTS 99/40

AND THE NYARC GENEVE SCHO PERSUNAL AND HUNE COMPUTER

This newsletter is published by New Horizons TI-99/4A Home Computer User's Group. Material may be reproduced without permission provided that the Author and the source are Acknowledged. For more information consult one of the following officers: Yearly Dues \$15.00 per Family or Individual............ THIS MONTHS MEETING JAN. 12, 1991 SATURDAY AT UNITY CHURCH 12:30 PM. Behind Wendy's off Secor Road on Executive Dr.

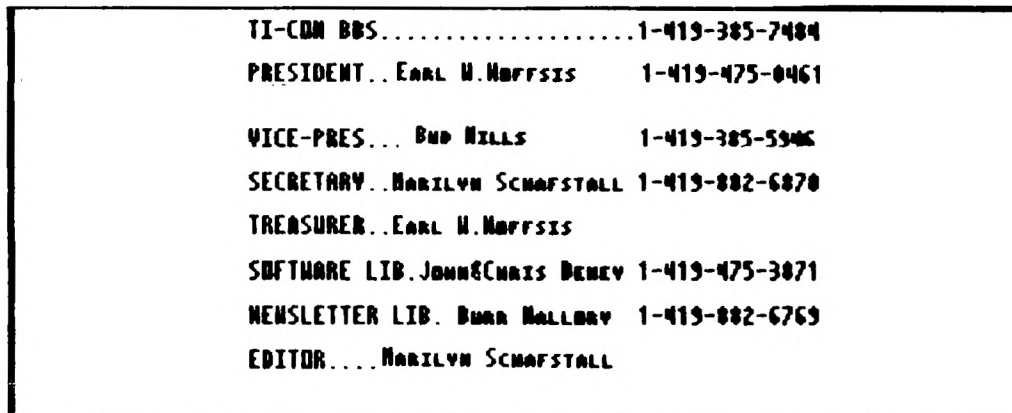

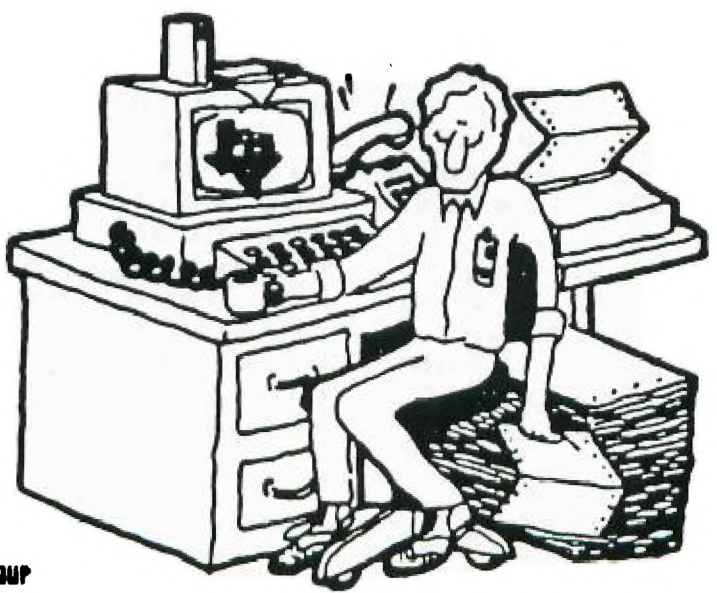

**QNID 99'ERS USER CROUP** FÎRST CHURCH ÛNITY<br>535 EXECUTIVE PARKHAY EDO DNÍO 43606<br>**Enrl N. HOF**fsis

PRESIDENT'S MESSAGE

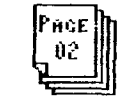

Earl Hoffsis

Here's hoping you had a great Christmas and a pleasant New Year's Eve with best wishes for 1991.

With the Christmas rush and activities relating, our group was down in attendance even for election time.

Hopefully, in accepting and the Club. the position of President, I can be helpful in The secretary read the Jeromoting the TI and keep and minutes of the November promoting the TI and keep minutes of the November our group together and in meeting. Margaret Dixo<br>action for the good of all. moved and Jo Symington action for the good of all.

Because I've taken the they be .z...epted. They president's job, we must were approved as read. select a person to fill the  $\overline{\phantom{a}}$ treasurer's position. One The Treasurer's report<br>person will be chosen for was read by Earl Hoffsis person will be chosen for thus read by Earl Hoffsis.<br>this slot at the January the balance on hand Decem

As you know, we exchange l report as presented;<br>wsletters with some 50 l - Margaret Dixon seconded; newsletters with some 50  $^{\circ}$  - Margaret Dixon s<br>other T.I. groups and these - report accepted. other T.I. groups and these are formatted by Burr Mallory into books for each - Burr Mallory reported<br>month. These are available - that he found and brought month. These are available that he found and broug<br>for your use with return at with him "The Writers, for your use with return at with him "The Writers, a the next meeting. You will guide to the use of the next meeting. You will guide to the use of<br>find many articles valuable Ti-Writer and It's Clones",<br>to you in expanding the use 2nd edition, by Harry to you in expanding the use<br>of your T.I.

some direction of the club<br>along with member wishes.

## NEW HORIZON MINUTES

December 8, 1990

The meeting of the New Horizon Computer Club was called to order at 1 p.m. on December 8, 1990, by our president, Charles Strobel'. There were 14 people in attendance.

Bechuse some painle ! ad

to leave early, the drawing and 50/50 were held first. There were 6 prizes and they were won as follows: 1 - Label Making disk - Margaret Dixon. 2 - Candle - Dan Block <sup>3</sup>- Candle - Andy Andrews - Vase - Jo Symington 5 - Candle - Burr Mallory 6 - Figurine - Marilyn Schafstall The  $50/50$  drawing of  $$12$ was split by Burr Mallory

seconded the motion that

this slot at the January The balance on hand December meeting. 1, 1990 was \$417.03. Dan Block moved to accept the<br>report as presented;

Brashear. This was written primarily for people who do In the coming week I plan not have the original In the coming week I plan mot have the original<br>to get on task to set up instruction book for the<br>some direction of the club - Ti-Writer, but also include hints that he found useful in working with the Ti-Writer.

> The chairman of the Nominating Committee, Jo Symington, presented the slate of new officers to the members: President - Earl Hc,ffsis Vice President - Bud Mills Secretary - Marilyn Schafstall Treasurer - Earl Hoffsis Roger Feinauer moved that we accept the slate and a unani us ballot be cast<br>.or ill officers as o 4 rl e- cl **r ,z**

presented. Jo Symington<br>seconded the motion. The seconded the motion. motion was approved.

 $[Face]$  $03$ 

Marilyn Schafstall as the new Editor of the Newsletter asked each person in attendance how he/she uses his computer most. Among the answers given were Ti-Base, Games, Accounting, Writing (Ti-Writer), Superforth, PC **transfer. This will 9ive**  some direction for articles for the letter. Because her background in the use of the computer is less than that of our previous editor, Marilyn asked for articles from each one for the newsletter this year.

A member needs joy sticks, and several suggestions were made and schematics were found in another newsletter's article. Charles Strobell will check<br>out the diagram. Jo out the diagram. Symington will look for the phone number of a company in Wisconsin that can supply them.

The meeting was adjourned at 1:50 p.m., after which Royer demonstrated the Archiver 3.03, a program that joins files together.

Respectfully submitted,

Marilyn Schafstall, Secretary

## USING TI-BASE - Part 1

by Richard Taylor

This is my first attempt to write an article like this. **So.I hope you will**  please bear with me. If you find something that is not right then please call it to my attention, so that we both can learn.

This will be the first of several articles on the TI-BASE for beginners like myself. I am runniny mine on a horizon ramdisk from Bud Mills but it can just as easily be done with one or two disk drives. Two disk drives would be preferable to save you the changing of<br>the disks all the time. The the disks all the time. ramdisk is only Caster but the set up is not any **different.** 

> The old journalistic questions would work here to answer some of the basic questions about TI-**BASE.** The "who" would use this data base is simply everyone who needs to store information and yet it back again but not necessarily in the same order. You do not have to be a rocket scientist to use it.

> You might be askiny yourself, "What are the uses of this software?" How about a lot of records that you want to keep track of or movies on VCR tapes or articles in the Micropendium? IF you want to find a specific item, the data base can help you<br>to locate it. If you want If you want to reorganize the data, you can do that without<br>reentering it. It can help reentering it. I you to oryanize data into wags that you didn't originally intend for it, again without doiny it over again.

"Where would you use this software", you ask? Well, I am ylad you brought that up. All you need is a TI99,4A, 32k extended memory, and a<br>disk drive. With this you With this you will need one of the following: extended basic, editorzassembler, or mini-memory cartridge. It would be easier on you if had two disk drives and even better if you used a

**Hello everyone, bet you supports 8 bit logic. And thought last month was so some software uses this going to be the last time fact and may lock up the**  Well, guess again! It is my<br>belief that as a member, I should still contribute to software which, when yo<br>the club. It's just that start the system, says: the club. It's just that **after three years as the newsletter Editor I felt it PRESS 1 FOR 8-BIT MEMORY was someone else's turn to 2 FOR 16-BIT MEMORY add their something to it, that is, the club' Now here is where I and** 

**year of the 90's, and with in the P-box from the haven't seen the so-called CRU address system with GPL if you're using the this card with a memory Geneve, or the TI994A mode management function built**  on the good ol' TI maxed out into the card. This coul<br>as yet. "Surely," some of used to keep track of the **as yet. "Surely," some of used to keep track of the you say "why bother?" Well, pages of ram. Because we I know a lot of fellow would be using a 16-bit TI'ers have gone on to PC address paging we could land, and I must admit I conceivably have up to 16 have been tempted a good mg. of fully usable memory many times, but find myself on a 16-bit memory buss. As coming back to my senses; a matter of fact, we could the reason is value. That have both types of memory is to say, I'm just too in the one card and let the cheap to change my whole software do the selecting**  system over and learn a new of eith<br>operating system. I would memory. **operating system. I would memory. venture to say that 75% of my computing has to do with Part 2 of more speed is**  word processing. Which a math co-processor. The<br>leaves me with about 25% reason for this is that m for the rest of my computer<br>activities. To me I find **that Myword on my Geneve and level, that is machine Fnlrweb do just fine for my level. So why not make need Graphics there are many and give it the** 

toward maring out tha TI.

**Let's start with the**  Next month I will cover **in the second of the second interest of the second i**<br>data base setup. What **in ways to do this:** one that **data base setup. What ways to do this: one that goes into it and how to comes to mind is to put 32K do it. on the inside of the consol and I'm sure a number of you \* \* \* have already done this; but there is a little problem with this. That is the 8 NEWS FROM ROGER FEINAUR bit wait that was used by TI, because the P-box only you would,be reading system or not as it should.**  Why not support two types of<br>memory instead. Let's say we add a prompt with the<br>software which, when you

**newsletter. the rest part company. On the sixten bit buss run a This starts the second ribbon cable out to a card**  console. Use the built-in<br>CRU address system with

reason for this is that most<br>of the time a computer is crunching numbers at the low<br>level, that is machine another computer for the TI<br>and give it the graphics packages that **compresponsibility of doing all**<br>will work with these. The math functions. Let's **will work with these. the math functions. Let's say we use a Z-80 plus cpu**  These are my views with 64k memory. The rea<br>ward maring out the TI. . for this il that it is an

8-bit processor & could be put in the P-box and read on the 8-bit buss in the P-box. The Z-80 runs about 16Mhz, which is about 4 times faster than the 9900 cpu, at about 4Mhz. And as an added bonus we could also run Z-80 software such as the old Adam computer software from our TI's.

**rtICE** 

Let's talk about Rambo **for a minute. Rambo un.ea**  cpu >6000 for its page of memory, which is also the same area used by Extended Basic for its bank switch Rom area. For those who don't know, this area can be used as either Rom or Ram, but can't be used as both at the same time. Why not move the bank switch rom of XB from cpu **>6000** to GromsGram area >E000 which isn't used by XB anyway. the Rambo card the Collowing routines, that could be called with the CALL<br>SUBROUTINE FROM XB. Call EA SUBROUTINE FROM XB. which would page in at Gram/ Grom >6000 all the assembly routines that some of the programs require to run and look for at 6>6000 such as Rock Runner from Asgard. Another could be CALL ER3 which would load the option 3EA load on the screen. Some more could be called CALL ED and still another could be CALL RSSM. Get the picture? the best of: both worlds! Might this mean that the XB programmer could possibly use Rambo's pages of Ram also?

The next piece of hardware that I often wish for could be called a Super Buffer. This device would work like a ram disk, but would be more of a buffer. It would have its own computer to operate itself- when not in direct link with the TI. It would sit in the P-box and the with a programmable Ros-like

**<sup>05</sup>**system. About 3 years ago asked the inventors of the Horizon Ram disk about this but about that time they were trying to get out the ramdisk business, and weren't interested. But they did say they thought it couldn't be done because the TI didn't have enough memory. Well, I thought about this. And said to myself, "What if this device **had a n.pecial 64k buffer**  chip that could make a copy of all the cpu and vdp memory and hold it"; t.hen page its software into memory. When you were finished with the super buffer it would then page back the old cpu memory and you would be right back where you left off. I think this device should be able to store both disk space and 2 printer buffers.

First the printer buffers: there would be two 64k buffers, each one should be able to store and hold in- -Formation to be printed on the printer. Unlike other printer buffers it would also, on command, allow you<br>to view the buffers. This to view the buffers. part would be like a ramdisk, ,<br>not only could you see how much and how full each buCfer was, but also view what was in the buffer files. It would also have multiple commands that would allow you to use a print part of <mark>a</mark> Cile like TI-Writer's print  $file$  line number function  $$ not just one file, but many. To do this the buffer's cpu memory will need an area to allow the storage of script commands, and it would also have to have its own command set program language.

The disk buffers of this card would be able to store up to two floppy disks; which would mean, when you set it up, you wou ld have to tell the buffer

system your highest floppy  $\frac{\log m}{\log m}$  and needed to go somewhere. any need to use it with the save your file) you cou<br>ramdisks, I think the low the lap the Hold function, high disk buffer would in Ineturn you could turn on :<br>check to see if you'd in computer, making sure you check to see if you'd computer, making sure you<br>changed floppy; if so it thad the TI-WRITER cart in. would warn you to place it . Press I for II BHSIL and or<br>back in to up-date the file .the command line type in a <sup>f</sup> ile information. After command like CALL RECOVER disk in the drive or change we.<br>drive numbers. Maybe you it. should also be able to call up the card and tell it to Now, how about software. not be a buffer, but to be<br>a ramdisk instead. All of a ramdisk instead. All of command called MERGE but<br>this could be possible. it only works at the com

long overdue is a hand<br>scanner. What is this? It scanner. What is this? It – a new command that would<br>is a device that connects – work from a running XB is a device that connects — work from a running XB<br>to the computer via a cable -program? We could call it to the computer via a cable<br>either through the serial either through the serial - CHAIN. How would it work?<br>port or through an expan- - Chain Command could be us port or through an expan- Chain Command could be used sion card connected to the in a running XB program to<br>computer. You can drag it fread in and use files that it will place whatever is - with XB's MERGE command.<br>scanned into the computer - keep from messing up the scanned into the computer<br>memory. With the right memory. With the right line number tables and such graphic format that can be - as CALL CHAIN (beginning<br>used in the computer later, -line no., ending line no., used in the computer later, line no., ending line no.,<br>such as Ti-Artists, or Page line no. increments). All such as Ti-Artists, or Page<br>Pro 99.

There you have it - some<br>ways the 99/4A can be expanded to the max from<br>my point of view.

thoughts about this buffer to kee<br>card. If this card was the even. the Buffer Operating System or BOS for short, the 64k cpu memory holder chip (which holds cpu memory while the buffer card is on line) could perform a function called HOLD. What 9ood would function good would this function<br>have? If you were in the have? If you were in the<br>mi<sup>llie</sup> of runring TT-WRITER

 $\boxed{\mathsf{Page}}$ drive. As there wouldn't be in not wanting or having time<br>drive. As there wouldn't be in not wanting or having time drive. Hs there wouldn't be the wanting or having time<br>any need to use it with the save your file) you could ramdisks, I think the low call up the Hold function,<br>disk buffer should have a turn off the computer and go<br>default of dsk1. and the the on your merry way. When you default of dskl. and the on your merry way. When you default of dsKI. and the concyour merry way. When you<br>high disk buffer would creturn you could turn on the changed floppy; if so it — had the TI-WRITER cart in.<br>would warn you to place it — Press 1 for TI BASIC and on<br>back in to up-date the file — the command line type in a file information. After command like CALL RECOVER<br>everything is o.k. it will and bang, you would be right<br>let you place a different were you left off. Too bad everything is o.K. it will and bang, you would be right<br>let you place a different were you left off. Too bad let you place a different – were you left off. Too bad<br>disk in the drive or change – we don't have something like

it only works at the command line editor of XB and not One last device that is from a running program.<br>ng overdue is a hand Could it be possible to add read in and use files that<br>were stored in merge format over a picture or text and were stored in merge format<br>it will place whatever is with XB's MERGE command. To software these images can a you would have to declare an<br>then be saved to disk in a a rea in the XB program such .<br>area in the XB program suc<mark>h</mark><br>as CALL CHAIN (beginning of the program segments would then have to be with<br>the same number of line numbers and follow the same<br>number of increments. Any line numbers not used would have to still be there but A few last minute would have a REM statement<br>oughts about this buffer to keep the line numbers card. If this card was a meven. This would allow most<br>card. If this card was a meven. This would allow most battery backed-up, which it anyone to make an XB pro9ram as large as his or her disk.<br>space.

## <u>TI-Writer Tip</u>

From Rocky Mountain 99er. Apr. 190 comes:

|Pace |

 $06a$ 

"...and from the HV99ers comes this neat tip...You can eliminate the need to use the arrow keys to. go to the actual filename when you load or save a file. The Editor doesn't care if there are a couple of spaces after "LF" or "SF" Cmnd. So if you type in:

LF <space><space> you will find the cursor positioned on the actual filename when it appears on the screen." (Why didn't I think of this one?)

**NNNNNNNNNNNNNNNNN** 

# <u>A FORTH TIP</u>

From the QB Monitor comes this:

"He who goes forth with a fifth on the Fourth, May not go forth on the Fifth"!

**~~~~~~~~~~~~~~~** 

# XBasic Tip

John Dunning of the EAR 99ers reminds us that:

"When you type in a line number in the command mode and press Foth +X, that line is brought up on the If you continue to hold screen. the two keys down the next line appears, and the next, and so on. But did you know that once you have started to bring the lines up you can let go of the Fotn key and just hold the 'X' and the lines will continue to scroll up the Handy if you need to have screen. your right hand free to follow print-out, etc.. It also works with the 'E, S, and  $D'$  keys.

## **~~~~~~~~~~~~~~**

"The most costly mistake you make will not cost you money, but will cost you by not learning from the experience." Anon :

This will be a short orticle on the CRU odress system on the 99/4A of our<br>computer. First of oll this will be a very simplifyed decription of what it is and does. What does C.R.U. stand for? Well it stands for Communications Register Unit. Were is it loocated on my computer? On the 9900 chip not only can it proccess 16 bit and 8 bit information, but also has two single lines that allow the 9900 chip to send and recieve data one bit at a time. and the microprocessor can respond to a combination of signals going back into the 9900 chip. Where are these line comming and going<br>from? From an auxiliary chip called the 9901 programable system interface. The 9901<br>chip handles all the serial information. That is to say it tells were and to the signals are to go to. When on interrupt is called. What is an interrupt? In the TI is a machine languge command that will pause what ever is running on the computer, and with the right code coll in a request for a certain serial code. All important information about the program that is running is stored and the new information is paged in and run vio the this CRU adressing. So what does this hovr to do with me? Well on the II. there is a space in memory at hex >4000 that is call a memory maped area of the computer. This word memory moped means this ared is reserved for special purposes. On every card and  $\mathbf a$ lso other devices such  $\mathbf a$ s Key board controll, joystick the four serial outputs of<br>the rs232 card, and disk controller, as a matter a fact the bank switch of Extended Basic are through

 $f$  continued on page  $7$   $\overline{f}$ 

### January 1991

**f continued from page 6 )** Extended Basic are through This CRU adressing. Back to the Interrupt, ofter the data for the running program is stored, because let's say the software needs to save a file. Well all t… JRU's Are check in the 9901 untill a match is made. When the match is found it oks the card to page in )4800 its own support softwore while its being used. When it's not used it's paged out frr Sems other card or device. This is how as mony as 104K. of Roms can exsist on a 32k. system. After the file is hondle and done the interrupt is turn off at the same time the data needed by the running program is restored and takes off as if it wasn't paused. I just<br>thought this would be interesting to any one who who has a ramdisk and wandared why it was so import to set lieve CRU address so it wouldn't conflect with any other card.

I hope this gives you o little insight into what is still posible with our TI computer. I hope this also gives a little idea of what in a way to set up an exponed memory system if someone wonted to spend the time and money to develope it. I hope this little bit above gives you some idea of<br>the power still locked up in this our computer.

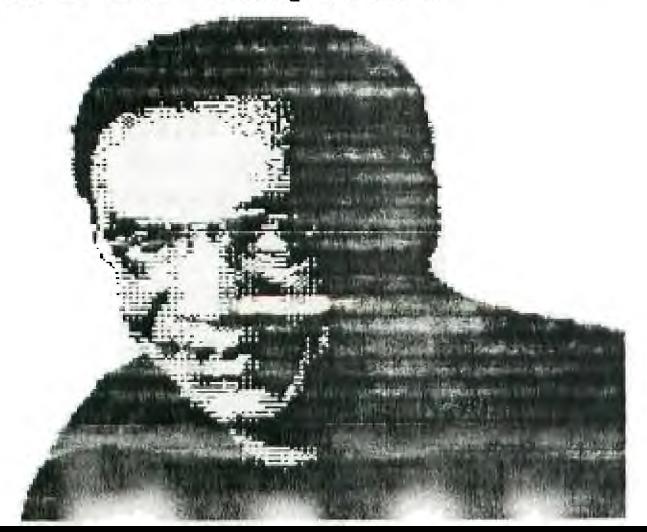

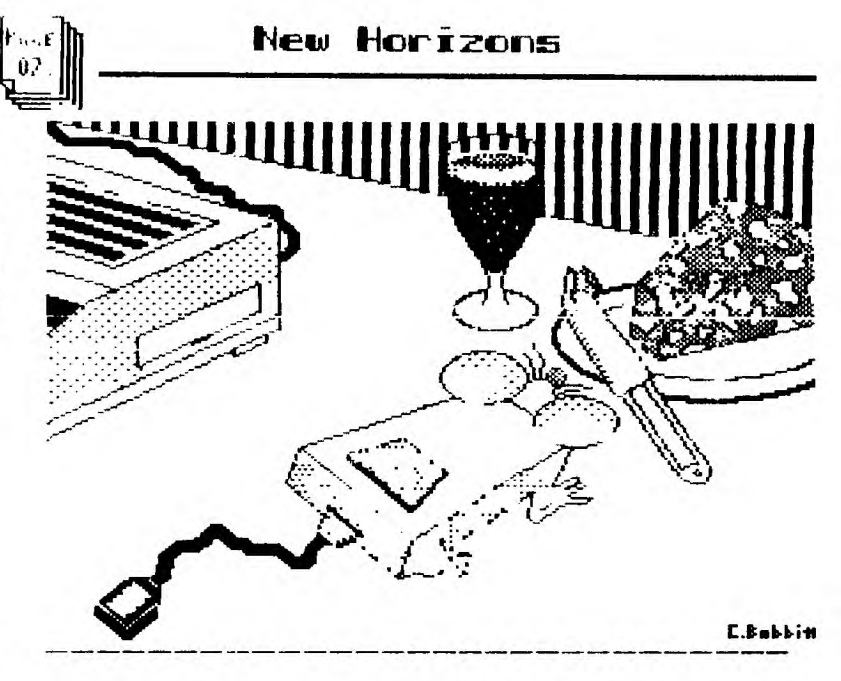

## ∠关

This program gives you the copobility with **SGMe LIDLIF** Geneve **Comment** investment  $05<sub>1</sub>$ **HOLI** get from one of them \$ could 1.33 K-MART **colculator** specials!

Actually, this is my first attempt (version) of a **MOFE** colculator sophisticated program I hope to develop. This version will  $\mathbf{or1}$ do  $\mathbf{x}$ Integer moth  $f + f$ 21  $-$ . with less than 6 digits, whereby any operand less TS. then  $32767$ .

Input can either be on a  $\verb|single line ie: 2+3=5 or 55 | /$  $11 = 5$ 

**OR** 

the enter Key can be used ofter each numeric operator ie:

- 5  $\ddagger$
- 5
- 10

 $\mathbf{r}$ exit program press  $(const. c.1-c)$ 

 ${\bf I'}$  ve included the source code as an aid for those of interested ĪD. leorning **40U** if you'd like to c99  $or$  $_{\rm{surf}}$  $\text{median}$  the  $\rightarrow$  ogram  $\mathbf{u}$ your own neers.

January 1991

M

Ŋ

Π

Pacel

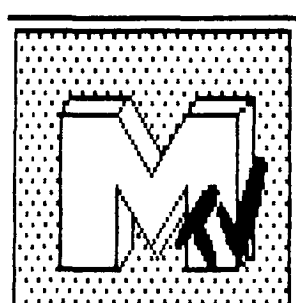

MUSIC

Mu first three attempts at MDOS and C99. The files are public domain with certain restrictions. They are not to be sold in<br>collections or by themselves for profit by any commercial firms (Yes, that includes<br>TEXCOMP). They may, however<br>be sold through User Groups to bolster their treasuries.

REKN is my first attempt<br>that the c99 language, it plays a short theme from Mozart's "Eine" Kleine Natchmusic" and displays the date, time and day. It's perfect for your AUTOEXEC  $f$ ile.

TAHNSTAR is try number 2 and is WAGNER's "Oh, Evening<br>Star" from his opera,<br>"Tannhauser". There's two chorus's and the words match<br>the music so feel free to sing-along when no cu<del>c</del> watching!

EKN (EKO, EKNP and EKNQ) is my first serious attempt at a RÉAL Program. That's right one with Music and Graphics on a grand scale. It's the Allegro from Mozart's "EKN" and I'm sure you'll all know this one by heart.

If you wish to support my<br>efforts, please support them by purchasing my Fairware or Commercial products out on the TI Market, or tell me you like or hate the stuff. I'm a t 7647 McGroarty Street in Tujunga,  $CA$  $91042$  $(818)951 - 2718$ 

My commercial efforts included (from ASGARD): Artist Fonts 1, Disk of Dinosaurs,

New Horizons

and Disk of Pyrates.

Fairware available from me include: The TE-2 Encoder, .....<br>1986 and 1989 KBGB Girlie Calendars, The South Pacific Album, The Music Man Album, The Wizerd of Oz Vocal<br>Scores, Best of Patsy Cline, The Star Trek Album, Richie Wagner's Greatest Hits and<br>Wagner's Ring. All are just a mere \$5.

Thanks!

--Ken Gilliland

The the state of the state of the state of the state of the state of the state of the state of the state of the state of the state of the state of the state of the state of the state of the state of the state of the state latest in neat software for your Geneve...

The handy dandy MDOS interpreter for your INFOCOM Game s!

(not for you folks with SSSD drives)

Place your GAME1 and GAME2 files on the same disk or HFDC subdirectory, name them anything you want to, put ALL of your INFOCOM games in the same subdirectory for convenience.

Enhanced STORE / RESTORE t o let you fully specify the filename, understands the MDOS current directory and current drive.

Enhanced scripting allows output to any file, even on disks.

Load it with either of the following commands:

- 1) INF GAME NAME
- 2) INF GAME IN AME, SCRIPT IN AME

Have at it folks! -THE EVIL TWN-